## **Use of the CO<sup>2</sup> calculator**

Find the ingredients at<https://denstoreklimadatabase.dk/en>

## the big **CLIMATE DATABASE** Version 1

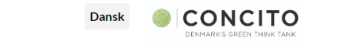

Climate database Background Cases Download Q&A

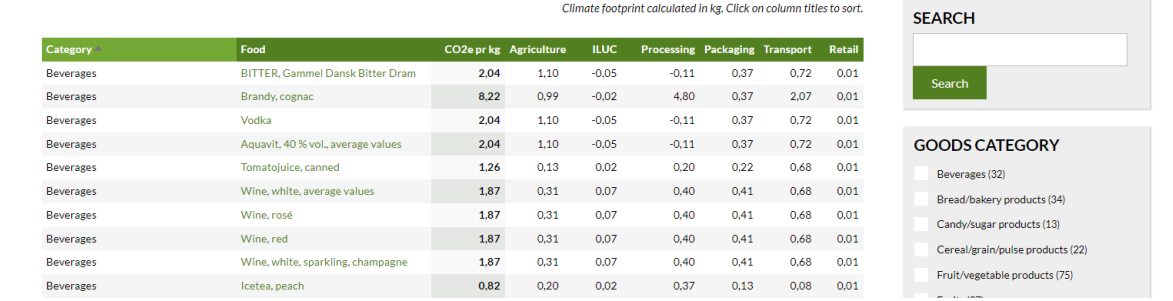

The search function is not the best, so use "Goods Category" to reduce the ingredients.

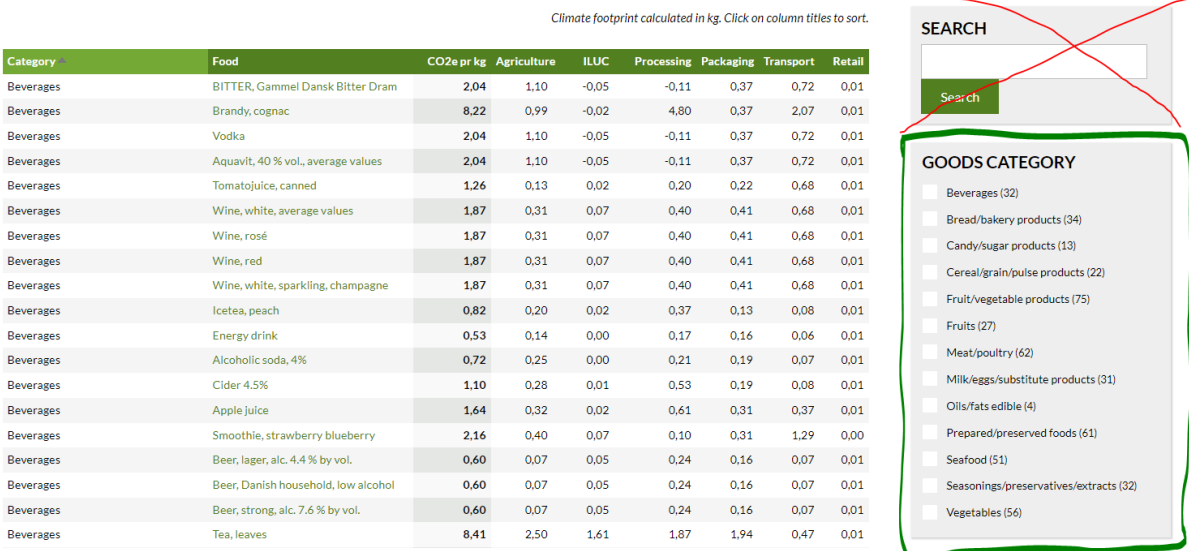

If you can't find the ingredients in the database, then find something similar e.g., if you are going to make "Stuffed leeks". Then you can't find thyme in the database, but you can find basil. Both are herbs and the packaging, transport and retail are similar. Just make a note, so you can explain why you use the basil data.

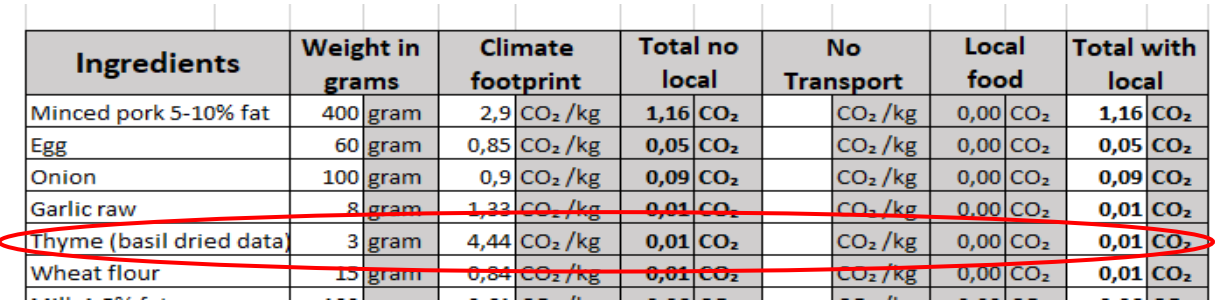

*Figure 1: Enter ingredients*

After you have funded the ingredients, then enter the name of the dish, showed at (1), enter how many people the dish is to at (2), and enter the amount of grams of every ingredients (3). Remember it has to be in grams and NOT Kilos.

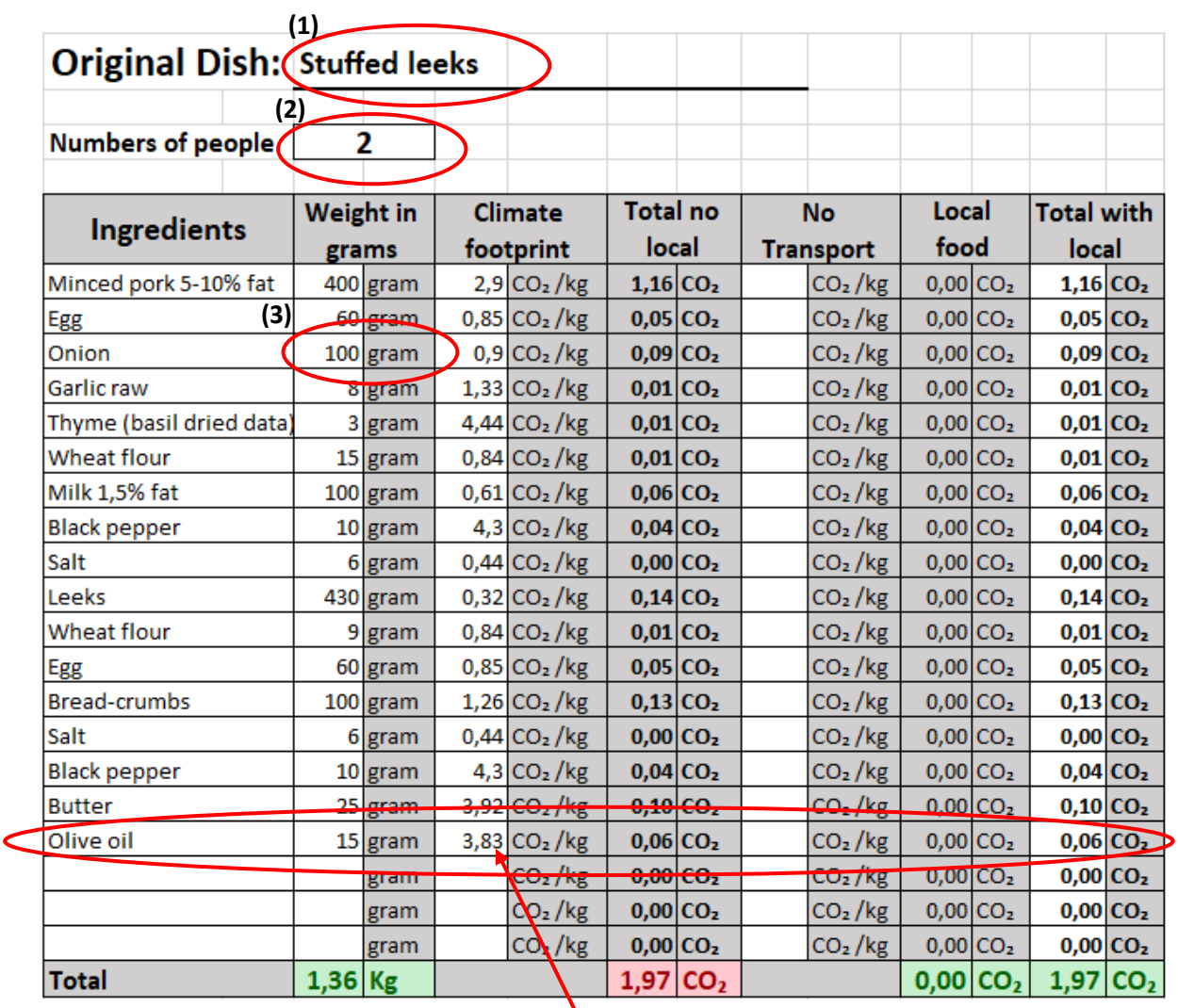

Climate footprint calculated in kg. Click on column titles to sort.

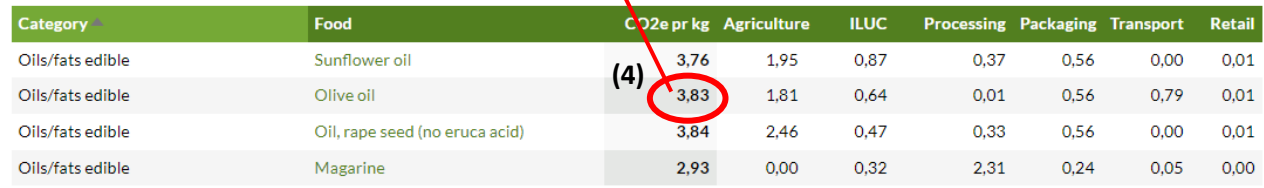

*Figure 2: Entering weight in grams and climate footprint*

As showed in figure 2 with the small red circle (4), you can find the total CO<sub>2</sub>e pr kg. The total CO<sub>2</sub>e pr kg is the sum of the factors in Agriculture, ILUC<sup>1</sup>, Processing, Packaging, Transport and Retail

<sup>&</sup>lt;sup>1</sup> Indirect land use change = ILUC, [https://ec.europa.eu/commission/presscorner/detail/en/MEMO\\_12\\_787](https://ec.europa.eu/commission/presscorner/detail/en/MEMO_12_787)

## **Use of local ingredients**

If you use local ingredients e.g., onion from your own garden, you have to mines the processing, packaging, transport and retail factors.

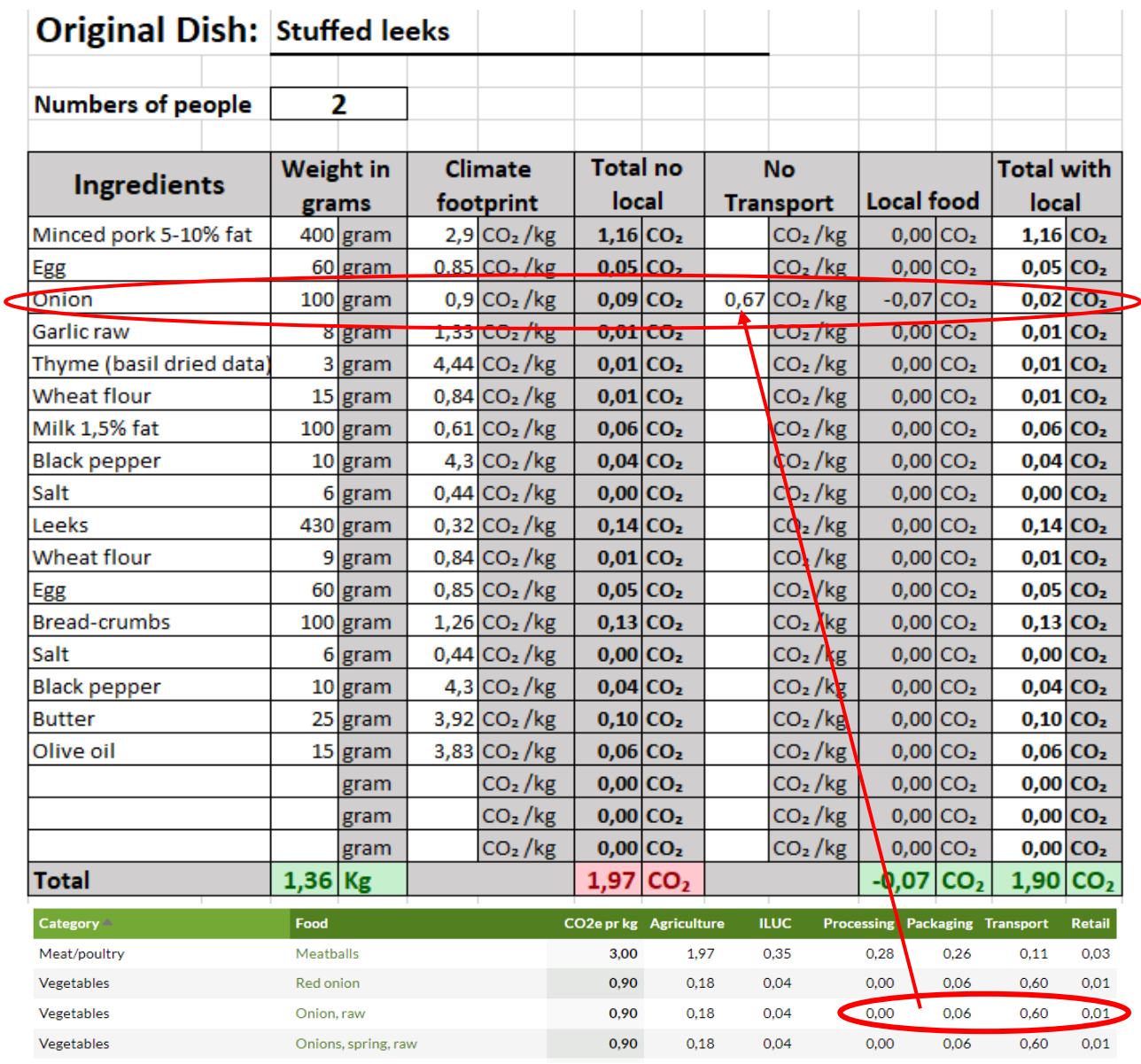

*Figure 3: Local ingredients*

As showed in figure 3, you can find the processing, packaging, transport, and retail factors under every ingredient in the big climate database.

You have to plus the numbers from processing, packaging, transport, and retail together.

 $0,00 + 0,06 + 0,60 + 0,01 = 0,67.$ 

Then add the number at No Transport as showed in figure 3.

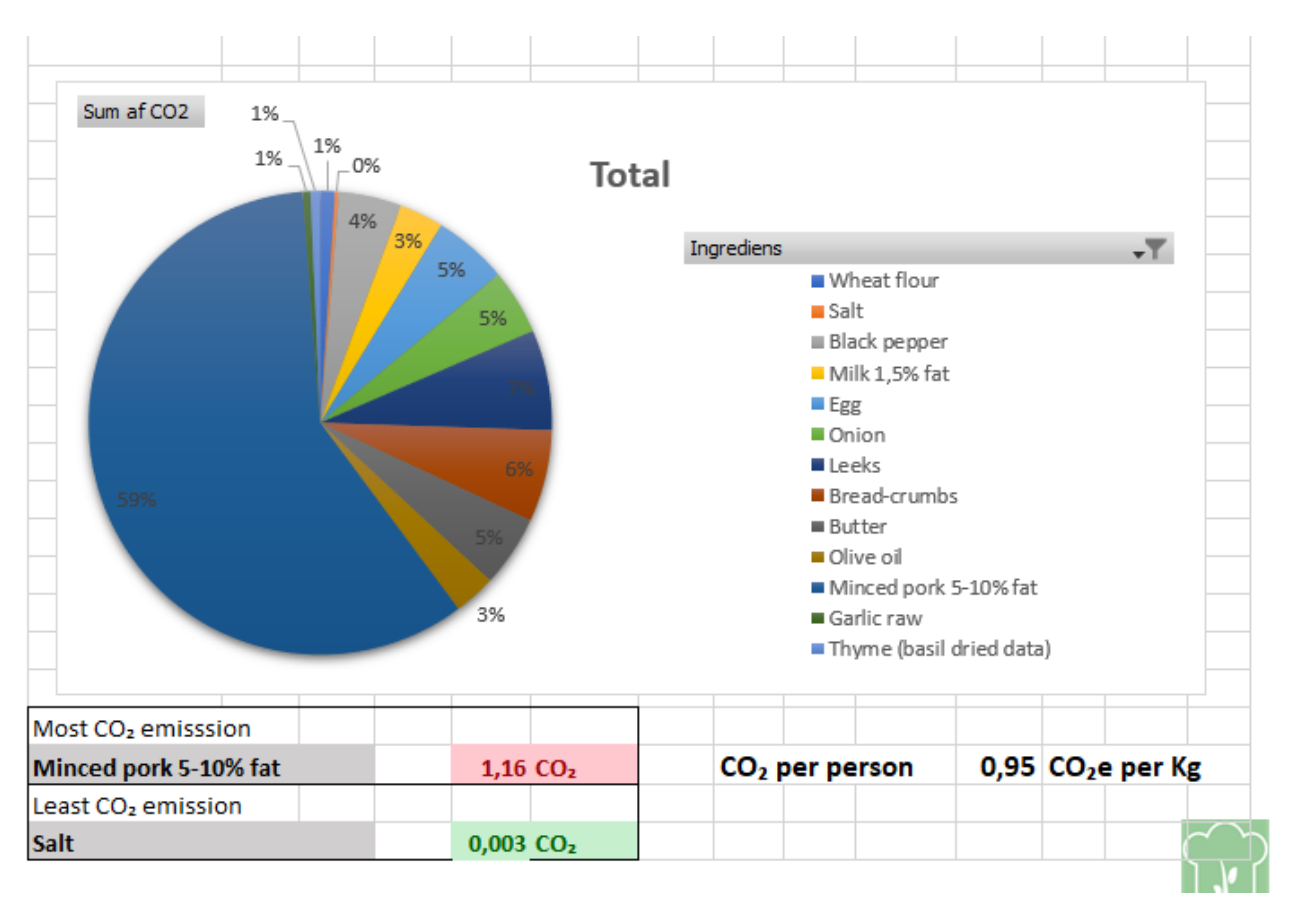

*Figure 4: The pie chart showed shows the dishes distributions of CO2 in %*

The  $CO<sub>2</sub>$  calculator will automatically add the local food value to the  $CO<sub>2</sub>$  emission. So, by adding a local onion to the Stuffed leeks dish you reduce the  $CO<sub>2</sub>$  emission by 0,07  $CO<sub>2</sub>e$  per kg.

The pie chart showed at figure 4 is automatically changing when you are updating the data in the  $CO<sub>2</sub>$ calculator in Excel.

You are updating the data by enter "Data" in the upper fan and enter "Refresh All" as showed in figure 5 or enter (Ctrl+Alt+F5).

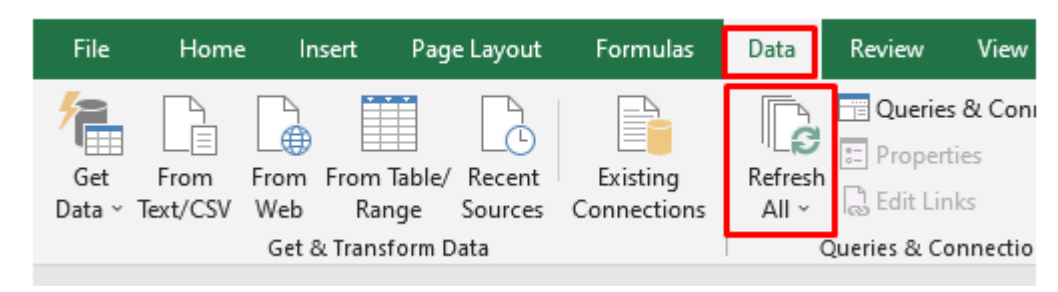

*Figure 5: How to update the data in Excel*